## **Albany Local Planning Scheme Web App Instructions**

The new <u>Local Planning Scheme</u> (No.2) for the City of Albany is available on a Web App. It includes information on zoning, reservation, special control areas etc.

Click on the following to begin the viewing process: Local Planning Scheme Public Web App (arcgis.com)

1. LAYER FILTER – In the top right there is a filter option. The map is built in layers and the layers can be turned on or off for map display purposes. Click on the eye next to the layer label to toggle on/off.

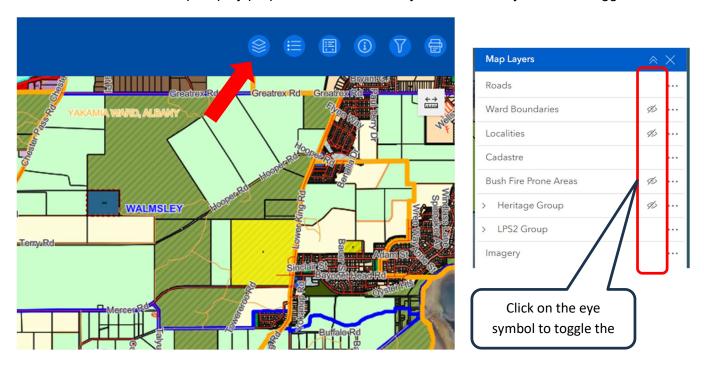

LEGEND - Moving to the right the next icon displays the legend which explains what different symbols mean.

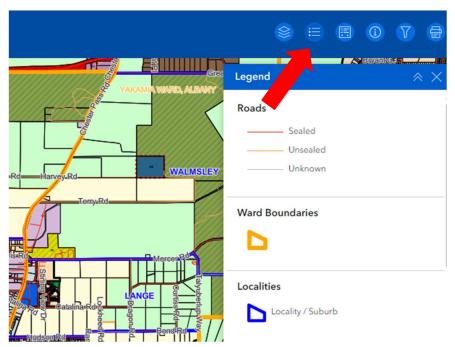

3. PROPERTY INFORMATION – The third icon displays information relating to that property.

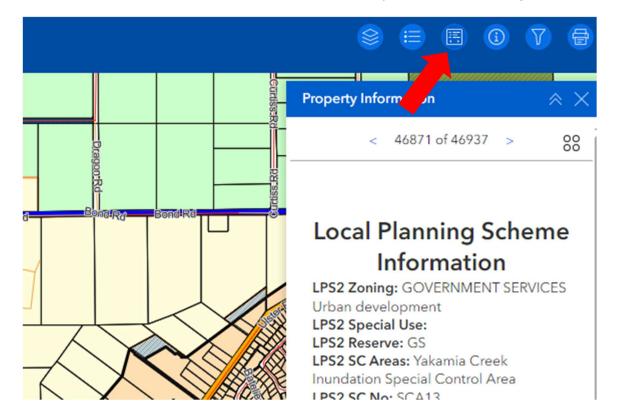

4. FINDING A PROPERTY – You can either locate a property by clicking on the map or entering the property in the search box and the address should be automatically recognised.

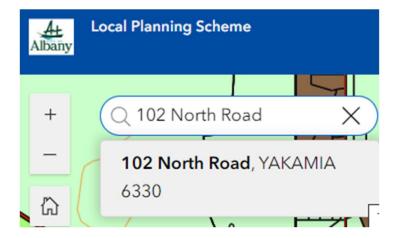